# 阪急フリーハイキングについて

- Q:阪急フリーハイキングとは何ですか?
- A:通常開催日にはなかなか参加できないというお客様のご要望を受け、お客様の自由な日時に 楽しんでいただける新しい形の阪急ハイキングです。スマートフォンを使用して、コース上 に設けられた「スタンプポイント」でスタンプを取得し、10 個集めていただくと景品と交換 いたします。
- Q:通常の阪急ハイキング開催は無くなるのでしょうか?
- A:今まで通り開催いたします。
- Q:「歩きスマホ」になるのではないですか?
- A: 印刷されたコースマップを見ながら歩いていただくハイキングです。スマートフォンは「ス タンプポイント」でスタンプを取得する際に使用いたします。 なお、交通ルールと歩行マナーは必ず守り、車やバイク・自転車などに十分ご注意ください。
- Q:案内の矢印はありますか?またスタッフの案内はありますか?
- A:フリーハイキングのため、案内矢印の設置およびスタッフの配置はございません。

コースおよびコースマップについて

- Q:コースはいくつありますか?
- A:現在 20 コースを設定しております。

(コースタイトル・コース詳細は、阪急ハイキングホームページでお知らせしております)

- Q:コースはいつ追加されますか?
- A:年間 10 コース程度の追加を予定しております。 (追加時は、阪急ハイキングホームページにてお知らせいたします)

Q:コースマップを印刷できません

- A:コースマップは、各コースのスタート駅改札口付近のチラシラックに常設しております。ご 自身で印刷が難しい方は、ご自由にお取りください。
- Q:全コースのコースマップが欲しいのですが
- A:阪急ハイキングホームページの「MAP はこちら」から印刷していただけます。また。各コー スのスタート駅改札口付近のチラシラックに常設しておりますのでお集め願います。

# QR コード読み込みについて

- Q:QR コードの読み込みはどうやるのですか?
- A: iPhone の場合

 カメラ機能でチラシに記載の QR コードを撮影し、阪急フリーハイキング登録にお進み ください。

■ Android の場合

 QR コードアプリを開き、チラシに記載の QR コードにかざし、阪急フリーハイキング登 録にお進みください。

- Q:iPhone のカメラで QR コードが読み込めません
- A:下記の手順で確認を行ってください。
	- ① 設定のアイコンを押します。
	- ② 項目の中からカメラをタップします。
	- ③「QR コードをスキャン」がオンになっていることを確認してください。なっていない場合は オンにしてください。

Q:QR コードを読み込んだ後、上手く作動しません

A:読み取り後に起動するブラウザは、iPhone の場合は【Safari】、Android の場合は【Chrome】 で使用してください。他のブラウザでは正常に作動しない場合がございます。他のブラウザ で開いた場合は、ブラウザの切り替えをお願いいたします。

### 動作環境について

÷

Q:システムが上手く作動しません

A:以下の OS・ブラウザでの使用を推奨しております。 対応 OS:iOS10.0 以上、Android6.0 以上 対応ブラウザ(推奨):iPhone【Safari】/ Android【Chrome】 ※上記のブラウザ以外では正常に動かない場合がございます。

### 登録について

- Q:新規登録時の返信メールが届きません
- A:登録時に返信メールが届かない場合は、迷惑メール設定及び受信設定を確認してください。 ※迷惑メール設定を解除するか「app3.freemobile-stamp.jp」ドメインを受信できるよう 設定変更を行ってください。
- Q:自動で立ち上がるメールアドレスとは異なるメールアドレスを使用したいのですが
- A:端末の標準メールアプリを変更する必要がございます。
	- iPhone の場合
		- ① 設定を押します。
		- ② 画面をスクロールし、「Y!メール」等設定したいアプリの項目をタップします。
		- ③ 「デフォルトのメール App」という項目をタップします。
		- ④ 設定するメールアプリをタッチして選択します。文字の右側に青いチェックマークが 付くと設定完了です。
	- Android の場合
		- ① 設定画面を開いた後、まずは「アプリと通知」(機種によって名称が異なる場合がござい ます)を選択します。
		- ② 「デフォルトのアプリ」を選びます。
		- ③ 「リンクを開く」を選びます。
		- ④ 「デフォルトで設定されているアプリ」を選びます。
		- ⑤ 「設定を消去」または「設定を解除」をタップすると、デフォルトアプリを解除して再 度指定をし直せるようになります。
		- ⑥ 解除した状態で阪急フリーハイキングの「参加する」ボタンを押すと、メールアプリを 選択できるようになります。
- Q:登録済みの「年代・性別・路線・駅・メールアドレス」を変更したいのですが
- A:阪急ハイキング担当「hankyu-hiking1934@hankyu-group.jp」まで、メールにてご連絡 ください。その際、登録済のメールアドレスおよび詳細(年代・性別・路線・駅)、連絡が 可能な電話番号、修正を希望される内容を明記してください。システム運営業者にて修正作 業を行い、修正完了後メールもしくは電話にてご連絡いたします。

ログインについて

Q:ログインできません

A:ご登録いただいたメールアドレスが正しく入力されているかご確認ください。登録された メールアドレスは、登録時に自動送信された登録完了メール内に「ログイン ID」として記 載されています。

Q:再びログインしたい場合はどうすればよいですか?

- A:・阪急ハイキングホームページの「登録・ログインはこちら」より、登録されたメールアド レスを入力してください。
	- ・コースマップに記載の「QR コード」をスマートフォンのカメラで読み込んでください。
	- ・登録時にブックマーク登録をされた場合は、ブックマークからログインが可能です。

必ず右の画像のページを登録してください。

他のページを登録されても、正常に進まない場合があります。

【ブックマーク登録、もしくはホーム画面に追加の方法】

- iPhone の場合
	- ① safari で、阪急フリーハイキング登録ページを開きます。
	- 2) 1 を長押しし、「ブックマークを追加」を選択します。
- Android の場合
	- ① chrome で、阪急フリーハイキング登録ページを開きます。
	- ② 画面の右上にある「…」を選択します。
	- ③ 設定項目の中から「ホーム画面に追加」を選択します。

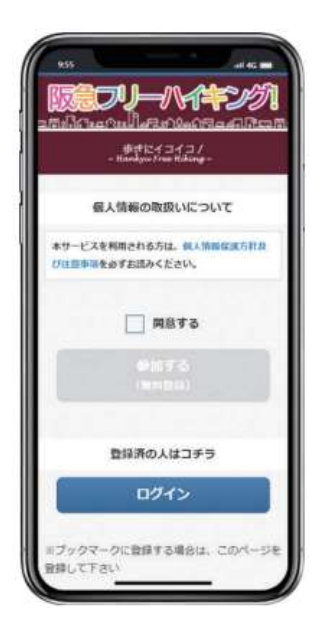

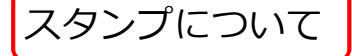

Q:スタンプはどこで取得できますか?

A:各コースマップに記載のスタンプポイントで取得できます。

Q:スタンプは何個まで集められますか?

- A:10 個まで集められます。10 個ごとにリセットボタンが自動的に表示されますので、阪急ハイ キング・のせでんハイキング開催時に景品交換を行ってください。リセット後は、再びスタン プを貯めることができます。
- Q:スタンプに期限はありますか?
- A:期限はありません。
- Q:スタンプポイントにおける、取得範囲はどれくらいですか?
- A:スタンプポイントの半径 30m範囲内であれば取得できます。 30m以上の誤差がある場合は、エリア内に入るまで、周辺を歩きながらスタンプ取得を試し てください。
- Q:リセットはどこでできますか?

A:阪急ハイキング・のせでんハイキング開催時のゴール受付にてスタッフが行います。

- Q:誤ってリセットボタンを押してしまいました。復活できますか?
- A:リセットボタンはハイキングスタッフが扱いますので、ご自身でリセットを行わないでくださ い。ご自身でリセットをされた場合は無効となり、復活はできませんのでご注意ください。

#### Q:スタンプが取得できません

- A:スタンプが取得できない原因には、「①スタンプの取得場所が異なる」「②位置情報が正常に機 能していない」の 2 通りがございます。
	- ① スタンプの取得場所が異なる場合 「目的地周辺ではありません」と表記されます。周辺を歩き回り、取得をお試しください。
	- ② 位置情報が正常に機能していない場合 「位置情報取得の使用許可がされませんでした」と表記されます。 圏外や機内モードになっていないかご確認後、以下の方法で位置情報を有効にしてくだ さい。

【位置情報を有効にする方法】※以下は一例です。機種によって表示が異なります。

- ■iPhone の場合
	- ①「設定」を選択します。
	- ②「プライバシー」を選択します。
	- ③「位置情報サービス」をオンにします。
	- ④下記にある「Safari の Web サイト」を選択します。
	- ⑤「この App の使用中のみ許可」を選択します。

■Android の場合

- ① 「設定」を選択します。
- ② 「ロック画面とセキュリティ」を選択します。
- ③ 「プライバシー欄」の「位置情報」をオンにします。
- ④ 「Chrome」を開きます。
- ⑤ 画面の右上にある「…」を選択します。
- ⑥ 「設定」を選択します。
- ⑦ 「設定」→「サイトの設定」を選択します。
- ⑧ 「位置情報」を選択し、オンにします。
- ⑨ 下記に表示される「ブロック中」のリストに
- https://app3.freemobile-stamp.jp/index.php?stamprally=31363632353233393232 がある場合は選択し「位置情報へのアクセス」を許可します。
- Q:上記の方法で試したものの、それでも取得できません
- A:スタンプポイントで、ご自身が映り込む形での写真撮影をお願いします。その後、阪急ハイ キング・のせでんハイキング開催時に、ゴール受付にてハイキングスタッフに写真をお見せ ください。また、登録されているメールアドレスも併せてお教えください。システム運営会 社に連絡し、後日スタンプを付与いたします。

その他

- Q:問合せ先はどこですか?
- A:ご不明点がございましたら、

阪急電鉄ハイキング担当「hankyu-hiking1934@hankyu-group.jp」にメール、 または「06-6373-5326」までお電話ください。

(土・日・祝日を除き、9:00~16:00 まで受付しております。)